## **Add the department, college and university committees for this year.**

**1.** Click on Department.

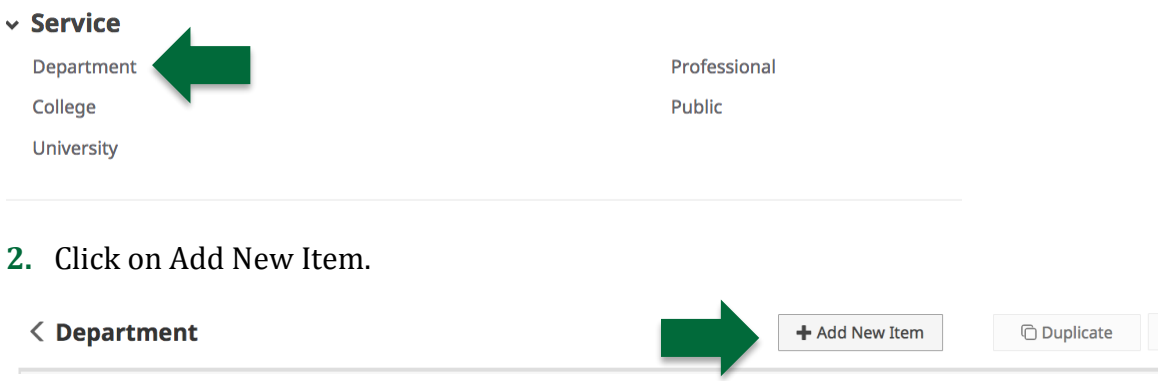

- **3.** Fill in the appropriate information.
	- a. You don't need to fill in every category.

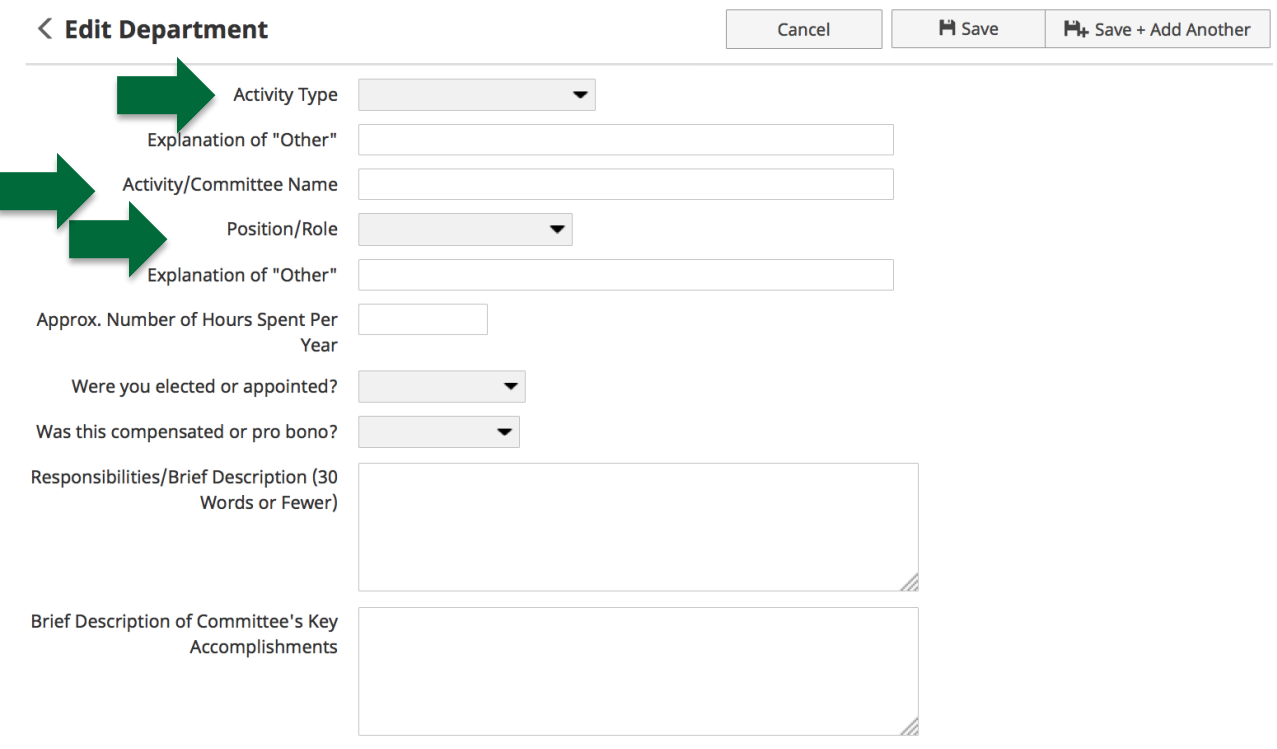

Note: For activities that are/were only on one day, leave the start date blank and specify the end date. For activities that you started but have not yet presently completed, specify the start date and leave the end date blank.

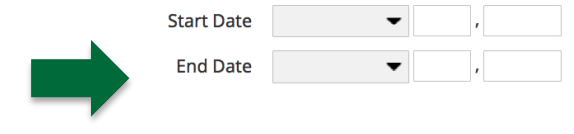